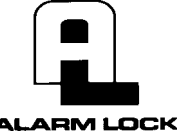

# **Trilogy PDL Series Quick Start Guide**

**First Time Start Up** 1. Unpack the lock.

- 2. With the batteries disconnected, hold down the  $\Box$  key for 10 seconds and release.
- 3. Connect the batteries and listen for 3 beeps. Within 5 seconds of hearing the 3 beeps, press and hold  $\Box$  until beeping starts. This will clear the lock of all programmed data. Important: If you do not hear these 3 beeps, you must start over at step 2.
- 4. Listen for another series of beeps and LED flashes *followed by 10 seconds of silence*. The lock is now ready to program. Failure to follow this exact procedure can result in erratic lock behavior. **Important Note:** When entering any key sequence below, *do not pause more than 25 seconds between any key presses*--otherwise you must start again.

## **Enter Program Mode and Change Factory Master Code**

- 1. Press the default Master Code:  $\Box \Box$   $\Box$   $\Box$   $\Box$   $\Box$
- 2. Wait for the green light and press  $\Box$  until multiple beeps are heard. You are now in Program Mode.
- **Note:** The lock will beep every 6 seconds as a reminder that you are in Program Mode.
- 3. Enter a new personal 6-digit Master Code number by pressing the following keys:
	- **incept in the UP (new Master Code)** [10] [new Master Code]  $\mathbb{R}$  (the second set of digits must be exactly the same). (For example, if you want your new Master Code to be "664433". Press:

<u>(0 (0 (0 6 6 4 6 6 6 6 4 6 6 6 6 6 6 6 ).</u>

Now that the Master Code has been changed, there is no need to change it again (unless you want to). Since you are still in Program Mode, you can now proceed directly below and program various functions. **Note:** Programming any Function, such as setting the clock, follows a consistent 5-step pattern: (1) Enter Program Mode (2) Press  $\Box$  [Function #]

(3) Press  $\Box$  and enter data (4) Press  $\Box$  to end (5) Exit Program Mode.

## **Set the Weekday**

- 1. Enter Program Mode (if not in already).
- 2. **Press <b>in the summand of Strat** [number of weekday]  $*$ . (Use 1= Sunday, 7 = Saturday).

(For example - Friday - press  $\boxed{1}$   $\boxed{4}$   $\boxed{0}$   $\boxed{1}$   $\boxed{0}$   $\boxed{3}$   $\boxed{4}$ ).

#### **Set the Date**

1. Enter Program Mode (if not in already). 2. **Press**  $\circled{3}$   $\circled{3}$   $\circled{4}$   $\circled{4}$   $\circled{5}$   $\circled{4}$ 

(For example - May 10, 2002 - press  $\boxed{13}$   $\boxed{33}$   $\boxed{13}$   $\boxed{13}$   $\boxed{13}$   $\boxed{13}$   $\boxed{13}$   $\boxed{13}$   $\boxed{13}$   $\boxed{13}$   $\boxed{13}$   $\boxed{13}$   $\boxed{13}$   $\boxed{13}$   $\boxed{13}$   $\boxed{13}$   $\boxed{13}$   $\boxed{13}$   $\boxed{13}$   $\boxed{13}$   $\boxed{1$ 

#### **Set the Time**

- 1. Enter Program Mode (if not in already. If you just finished the above procedure, you are still in Program Mode).
- 2. **Press <b>in Branch B** [HHMM] **39**. (Use 24-hour military format, where PM adds 12 hours).
- (For example 2:30pm press  $\circled{3}$   $\circled{3}$   $\circled{3}$   $\circled{4}$   $\circled{4}$   $\circled{3}$   $\circled{0}$   $\circ$

#### **Enter User Codes**

- 1. Enter Program Mode (if not in already).
- 2. **Press**  $\Box$   $\Box$   $\Box$  [User Number]  $\Box$  [new User Code]  $\Box$ . (For example, John Smith is designated as User 21. You want him to use the code of "232323" to unlock the door. Program the lock by pressing:  $\boxed{1}$   $\boxed{2}$   $\boxed{1}$   $\boxed{2}$   $\boxed{1}$   $\boxed{2}$   $\boxed{3}$   $\boxed{2}$   $\boxed{3}$   $\boxed{2}$   $\boxed{3}$ .
- 3. Repeat step 2 for each new user.

#### **Enroll ProxCards at the Lock**

- If you wish to enroll only one ProxCard ("Single Enrolling") or many ("Batch Enrolling"), the process is basically the same.
- 1. Enter Program Mode (if not in already).
- 2. **Press 12 2 1** [User Number] **3** [15]. (Enter the User Number you wish to match with the first ProxCard).
- 3. Lock will beep continuously. Place a new Prox Card in front of the Prox reader (under the lock keypad). When the lock beeps three times, the card has been enrolled.
- 4. Press **in the process.** To return to normal operation, exit Program Mode (see below).
	- (For example, you wish to enroll two ProxCards for User 14 and User 15 respectively. Press  $\Box$   $\Box$

**4... 4...** and place the first card in front of the reader (hear 3 beeps) and then within 10 seconds, place the second card in front of the reader (hear 3 beeps)).

- You can continue entering cards in this way, automatically incrementing the User number with each presentation of a Prox-Card. When finished, press  $\mathbb{Q}$ .
- **Note:** Batch Enrolling will not program Users 297 through 300, as these are *Special Function* User Codes. After a Prox-Card for User 296 has been Batch Enrolled, the next card presented will enroll as User 301.
- **Note:** Do not enroll a ProxCard using a previously entered User Number unless you want "High Security Access" (both a ProxCard and User Code required by the User). See "High Security Access" in the PDL Programming Manual.

#### **Exit Program Mode**

Hold Down any key for 3 seconds. Program Mode exit is confirmed by several beeps. You are now in normal operation.

#### **Re-enter Program Mode**

If you wish to re-enter Program Mode, key-in your new 6-digit Master Code, and press  $\Box$ .

You are now ready to mount and install your PDL series lock and give out your User Codes. Before installation, it is suggested you test and verify that all User Codes entered are active. Use the IR1 infrared printer to print your own audit logs and User Codes list. For more detailed programming information, please refer to our PDL Programming manual.

Should you need additional help or have questions, please contact the place you purchased this lock or contact our Technical Support department at 1-800-252-5625.